**ALPHA-Anleitung**

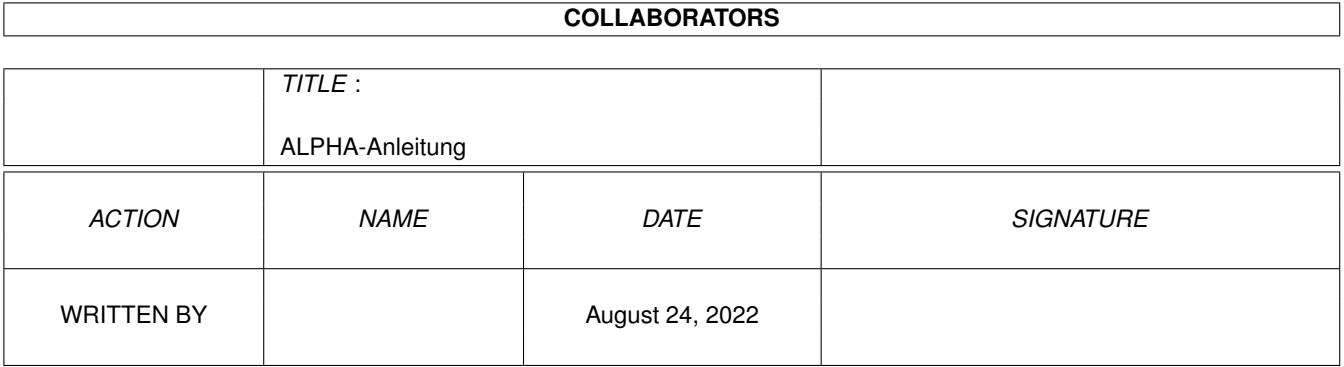

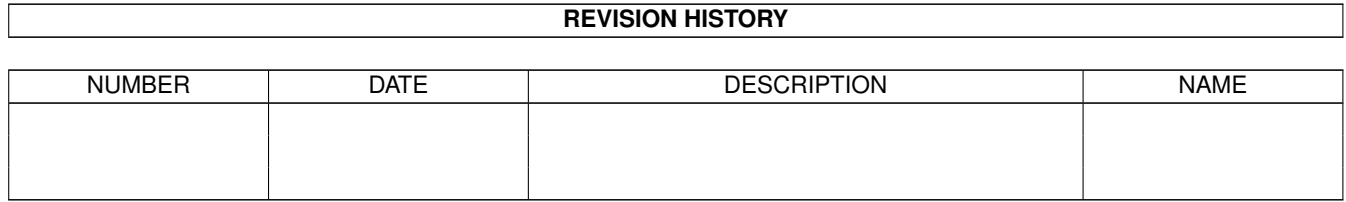

# **Contents**

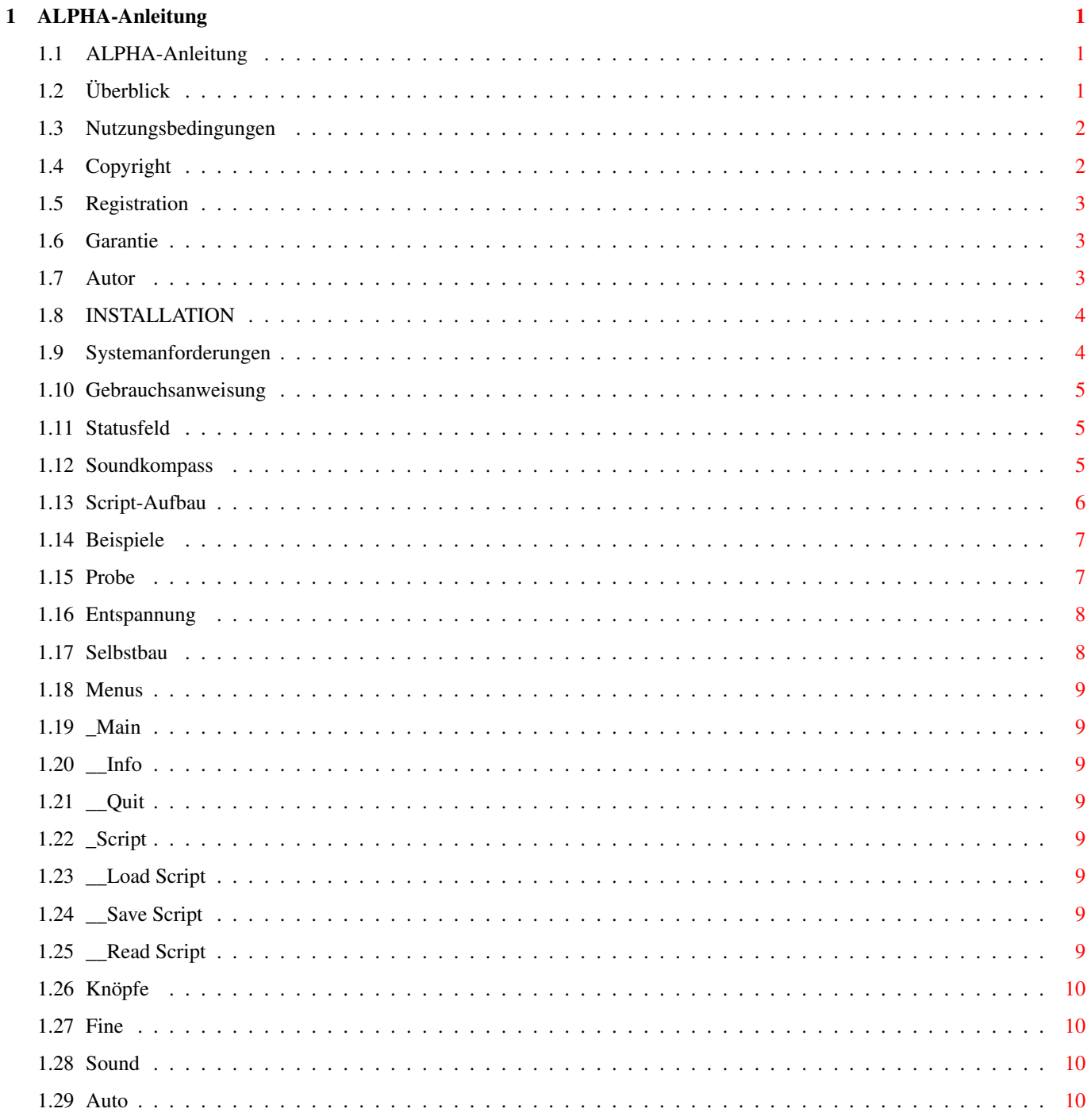

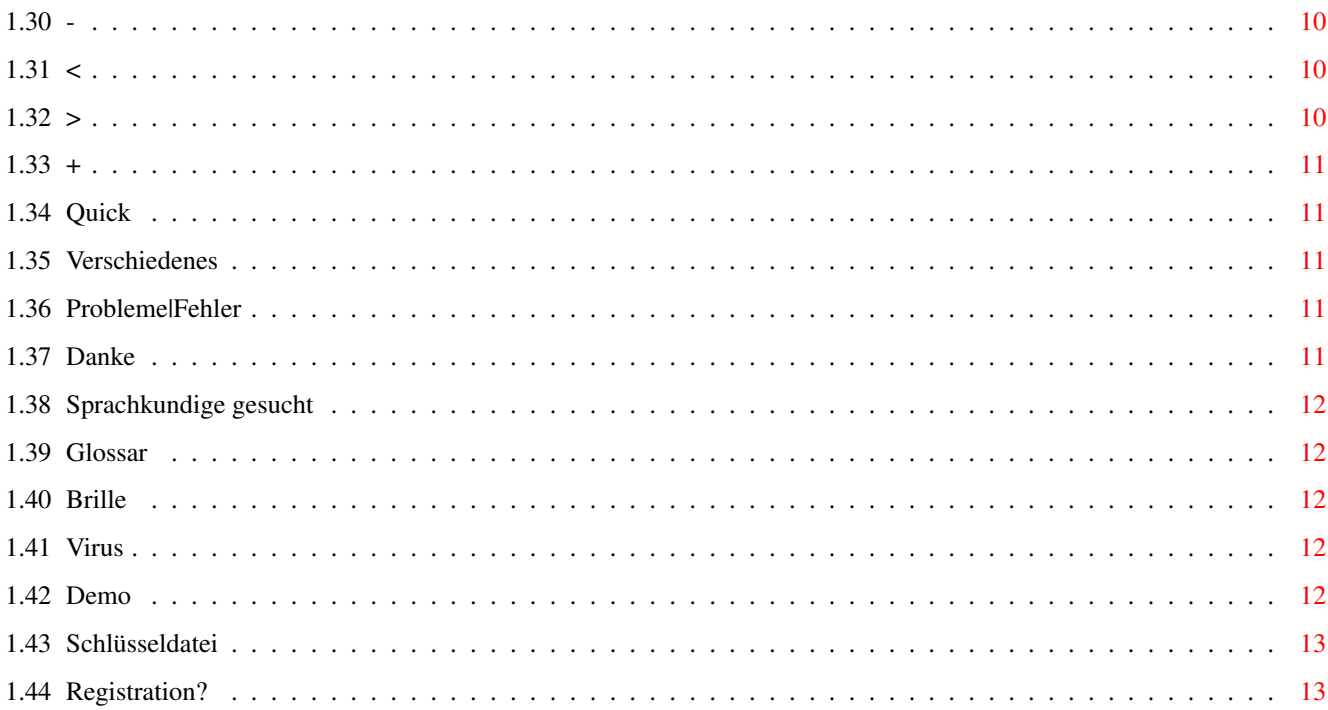

## <span id="page-4-0"></span>**Chapter 1**

## **ALPHA-Anleitung**

#### <span id="page-4-1"></span>**1.1 ALPHA-Anleitung**

==================== \*\*\* Ein Amiga-Programm zum Mentaltraining \*\*\* (C) 1995 Nicolas Bassen. Alle Rechte liegen beim Autor Shareware (Bitte lesen Sie die Nutzungsbedingungen !) -------------------------------------------------------------------------

A L P H A

Überblick

Nutzungsbedingungen

Autor

INSTALLATION

Gebrauchsanweisung

Verschiedenes

Glossar

## <span id="page-4-2"></span>**1.2 Überblick**

Erfolgreiche Menschen passen ihre Denk- und Verhaltensweisen ← ständig der gegenwärtigen Lebenssituation an. Eine gute Kontrolle über Körper, Gefühl und den Geist ist dafür Vorraussetzung. Nur der ruhige ausgeglichene Mensch meistert schwierigen Situationen. Abgespannte und nervöse Menschen sind in schwierigen Situationen schnell überfordert.

In wissenschaftlichen Untersuchungen konnte gezeigt werden, daß durch optische und akustische Reize die Gehirntätigkeit stimuliert werden kann. So lassen sich Bereiche in denen das Gehirn besonders leistungsfähig ist aktivieren und verstärken.

Um das Gehirn zu trainieren benötigt man bestimmte Techniken. Autogenes Training, Hypnose oder Meditation sind wirksame Techniken um Körper und Geist zu trainieren. Diese Techniken sind jedoch schwer zu erlernen und können teilweise erst nach langer Zeit richtig angewendet werden.

Mit ALPHA wird es möglich den Computer zur mentalen Entspannung zu nutzen. ALPHA macht den Computer zur Mindmaschine. Über Kopfhörer werden Schwingungsmuster und musikalische Effekte erzeugt, die das Gehirn stimulieren. Eine optionale

Brille erzeugt mit Leuchtdioden optische Reize durch die geschlossenen Augenlider, welche zusätzlich auf das Bewußtsein einwirken.

Jeder Mensch spricht auf verschiedene Reizmuster unterschiedlich an. So wie der eine Rockmusik bevorzugt, liebt der andere lieber klassische Musik. ALPHA ist deshalb bei der Reizerzeugung vollkommen flexibel aufgebaut. Über eine integrierte Script-Steuerung können verschiedenen Programme erzeugt werden. So lassen sich individuell für verschiedene Bedürfnisse Reizfolgen erstellen, die Entspannung, mentale Leistungssteigerung, Kreativität oder Aktivität erzeugen. Siehe

Beispiele

,

Script-Aufbau ALPHA ist für Kindern und Erwachsene geeignet. Jedoch sollten Epileptiker, Träger von Herzschrittmachern und psychisch Kranke vorher ihren Arzt befragen. ALPHA sollte nicht unter Einfluß von Drogen oder Medikamenten verwendet werden.

--------------------------------------------------------------------------

#### <span id="page-5-0"></span>**1.3 Nutzungsbedingungen**

Copyright Registration Garantie

#### <span id="page-5-1"></span>**1.4 Copyright**

Dieses Programm darf und soll weitergegeben werden. Dabei darf aber höchstens ein Betrag von insgesamt 3 DM (2\$) je Diskette (inclusive Porto, Verpackung, Nebenkosten etc.) verlangt werden. Sollten Sie dies Programm auf einem Vertriebsweg bezogen haben, der diese Bedingungen

verletzt, bitte ich Sie, mich mit entsprechenden Angaben zu informieren!

Das Programm darf nur vollständig und unverändert weitergegeben werden. D.h. der gesamte Ordner /ALPHA/ muß mit vollständigem Inhalt weitergegeben werden. Wird der Ordner komprimiert (lha o.a), so sollte eine unverschlüsselte Nachricht darauf hinweisen! Jeder auf finanziellen Gewinn ausgelegte Vertrieb dieses Programmes ist ohne schriftliche Genehmigung des Autors untersagt!

#### <span id="page-6-0"></span>**1.5 Registration**

Die Entwicklung des Programmes hat lange Zeit gedauert. Für die Nutzung verlange ich daher einen Vergütungsbetrag. Ich bitte hierbei zu bedenken, das ähnliche Programme bzw. Produkte, die im Funktionsumfang wesentlich eingeschränkter sind oft mehere 100 DM kosten.

Die Demoversion soll nur über den Funktionsumfang des Programmes informieren. Wer das Programm länger nutzt, muß sich registrieren lassen. Dies geschieht durch Zusendung des ausgefüllten "Registrationsblattes" und Bezahlung des Vergütungsbetrages. Das Registrationsblatt erhalten sie, indem Sie die Datei 'Registration' ausdrucken! (Hierzu sehen Sie ggf. im Computerhandbuch nach)

Die mit einer 'Registration' erhaltene 'Schlüsseldatei' darf unter keinen Umständen anderen zugänglich gemacht werden. Schlüsseldateien dienen ausschließlich dem Zweck, dem registrierten Benutzer die uneingeschraenkte Nutzung des Programmes zu ermöglichen. Sie enthalten die persönlichen Daten des registrierten Anwenders.

#### <span id="page-6-1"></span>**1.6 Garantie**

Der Autor kann keine Garantie geben, daß die in dieser Dokumentation beschriebenen Programme 100% zuverlässig sind. Die Benutzung der Programme ist auf eigene Gefahr. Der Autor kann in keinem Fall für irgendwelche Schäden verantwortlich gemacht werden, die durch die Anwendung dieser Programme entstehen.

#### --------------------------------------------------------------------------

#### <span id="page-6-2"></span>**1.7 Autor**

Informationen zum Autor:

Nicolas Bassen Grafeler Damm 64 D-27356 Rotenburg

> FidoNet: 2:241/1120.6 (bevorzugt) Internet: k14k@zfn.uni-bremen.de

-----BEGIN PGP PUBLIC KEY BLOCK-----Version: 2.6 mQBtAy/oknUAAAEDAMqpeoDjFmlW3PKljFtAnL7jVfoxK7sdLow7tdDNqy1lwP13 0+GRtGuWkcHyTO6L9iYSYmS8B/86GCk3xNSkbfm6OwTBi2MQH9Q2tr4EhAi5s1oh TAf2n8Ze4C1IZJQLLQAFEbQlTmljb2xhcyBCYXNzZW4gPDI6MjQxLzExMjAuNkBm aWRvbmV0Pg== =qtqc -----END PGP PUBLIC KEY BLOCK-----

--------------------------------------------------------------------------

#### <span id="page-7-0"></span>**1.8 INSTALLATION**

Festplatte

- 1. Kopieren Sie den Ordner 'ALPHA' einfach in das Verzeichnis, von dem Sie es starten möchten.
- 2. Fügen sie mit einem EDITOR folgende Zeile in ihre USER-STARTUP Datei ein: assign ALPHA: <Pfad zum ALPHA-Verzeichnis>

Dabei soll die Klammer <...> durch den vollständigen Pfad zum ALPHA Verzeichnis ersetzt werden. Beispiel: Sie haben das Programm auf ihrer Festplattenpartition WORK: installiert. -> assign ALPHA: work:ALPHA

Starten Sie nun ihren Computer erneut. Das Programm kann nun mit einem Doppelklick gestartet werden.

Diskette

Formatieren Sie eine Diskette und kopieren Sie anschließend den Ordner 'ALPHA' auf die Diskette. Benennen Sie die Diskette mit "ALPHA". Nachdem Sie nun Ihren Amiga mit der Workbench Diskette gestartet haben, legen Sie die Diskette ein und starten das Programm mit einem Doppelklick.

Systemanforderungen

#### <span id="page-7-1"></span>**1.9 Systemanforderungen**

Neben einem Amiga sollte noch ein Joystick und eventuell eine optionale Brille für den Parallelport zur Verfügung stehen. Der Amiga-Sound sollte über Kopfhörer zur Verfügung stehen. Dies geschieht entweder durch eine Buchse am Stereo-Monitor bzw. durch Koppelung des Computers mit der Hifi-Anlage.

ALPHA wurde getestet und lief ohne Probleme auf folgenden Rechnern:

A4000/30 Workbench 3.0/3.1

Speicher: 1 MB sollte ausreichen.

--------------------------------------------------------------------------

#### <span id="page-8-0"></span>**1.10 Gebrauchsanweisung**

Statusfeld Soundkompass Script-Aufbau Beispiele Menus Knöpfe

#### <span id="page-8-1"></span>**1.11 Statusfeld**

Nach dem Starten öffnet sich ein Fenster auf der Workbench. Zuerst führt das Programm eine Prüfroutine aus, die ein paar Dinge abcheckt. Unter anderen wird dazu der Originalname des Programms benötigt. Dieser sollte aus diesem Grunde nicht verändert werden. . Am unteren Ende des Fensters befindet sich ein Statusfeld. In diesem Feld teilt Ihnen das Programm Informationen zum Programmablauf mit und nimmt Eingaben entgegen.

#### <span id="page-8-2"></span>**1.12 Soundkompass**

Der Soundkompass links oben im Programmfenster ermögicht eine schnelle Information über die gerade eingestellte Frequenz und Lautstärke (Volume).

Beispiele:

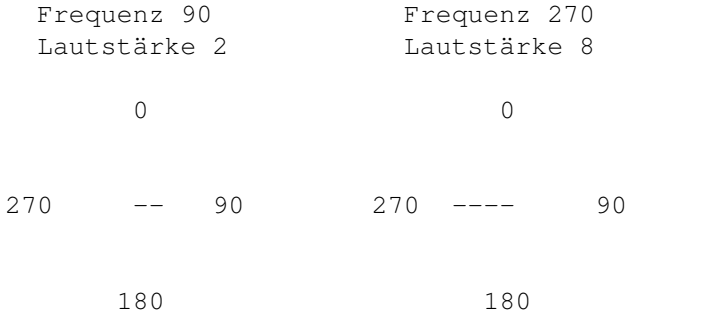

Die Laustärke läßt sich über die Knöpfe +,-,<,> und mit Hilfe eines Joysticks im hinteren Port neben der Maus verändern.

Der Joystick ist dafür vorgesehen, um mit aufgesetzter Brille die

Lautstärke/Frequenz zu verändern.

#### <span id="page-9-0"></span>**1.13 Script-Aufbau**

Die Script-Steuerung ermöglicht es völlig verschiedene mentale Progamme auszuführen.

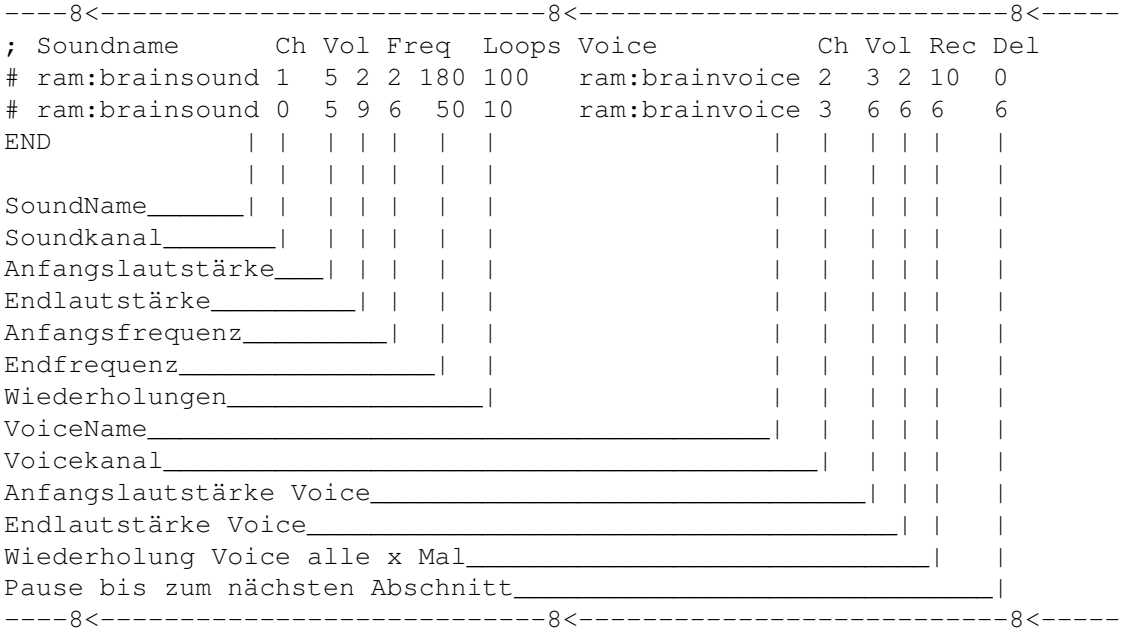

Jede Script-Zeile entspricht einem Abschnitt und wird mit "# " eingeleitet. Jeweils durch Leerzeichen getrennt folgen dann die Parameter des jeweiligen Abschnittes. Es müssen immer alle Parameter angegeben werden! Zum Beispiel bedeutet der erste Abschnitt:

Lade als Sound die Datei "ram:brainsound" und spiele sie über Kanal 1 100-mal ab. Während dieser 100-mal verändert sich die Lautstärke von 5 auf 2 und die Frequenz von 2 auf 180. Das ist typisch für ein beruhigendes Mental-Programm, da die Lautstärke und Frequenz mit eintretender Beruhigung abnehmen.

Weiter definiert dieser Abschnitt eine Voice Datei "ram:brainvoice" alle 10 Loops auf Kanal 2 einzuspielen und die Voice-Lautstärke von 3 auf 2 zu ändern. Der Abschnitt wird mit einem Delay (Pause) von 0 Sekunden beendet, bevor der nächste Abschnitt bekonnen wird.

ACHTUNG: Die Dateien SoundName und VoiceName müssen im 8SVX-Format vorliegen. Der registrierten Version liegen selbstverständlich viele Beispiel-Scripte und -Sound-Dateien bei. Es lassen sich aber durchaus eigene Sound-Dateien verwenden.

Beispiele für Sounds: Rauschen, Plätschern, Beeps, Zugrattern, Bongos, ...

Beispiel für Voices: Alle Phrasen, die auf das Bewußtsein positiv einwirken: -Ich bin ganz ruhig und entspannt -Ich fühle mich wohl und kräftig -Ich habe keine Angst vor Prüfungen -Ich werde keine Zigarette mehr anrühren

#### <span id="page-10-0"></span>**1.14 Beispiele**

Probe

Entspannung

Selbstbau

#### <span id="page-10-1"></span>**1.15 Probe**

1. Zuerst erstellen Sie mit einem Texteditor oder im Script-Fenster von ALPHA folgenden Abschnitt ("Script1"):

```
; Soundname C Vol Fre L Voice C Vol R D
# alpha:sound/Sound1 0 7 2 2 80 50 alpha:sound/voice1 2 2 5 9 0
END
```
Erklärung: Spiele Sound1 auf Kanal 0 50 mal. Verändere dabei die Lautstärke von 7 auf 2 und die Frequenz von 2 auf 80. Spiele währenddessen alle 9 mal voice1 auf Kanal 2 ein und verändere die Lautstärke von voice1 von 2 auf 5. Die Pause zum nächsten Abschnitt wird auf 0 gesetzt. Da jedoch kein Abschnitt folgt, wird wieder mit dem ersten Abschnitt begonnen.

- 2. Wenn Sie mit ALPHA das Script erstellt haben, Speichern Sie das Script unter "alpha:script/Probe" mit dem Menupunkt "Save Script" ab. Falls Sie einen EDITOR verwendet haben, speichern Sie das Script bitte mit der dafür vorgesehenen Funktion unten dem oben genannten Pfad ab und laden es mit "Load Script" in ALPHA ein.
- 3. Lesen Sie das Script nun ein, indem Sie den Menupunkt "Read Script" aufrufen. Dabei analysiert ALPHA das Script und setzt die Abspielvariablen. Nachdem dies abgeschlossen ist, wird der Knopf "Auto" frei.
- 4. Aktivieren Sie den Knopf "Auto", um die automatische Scriptbearbeitung einzuschalten. (Neben dem Knopf erscheint ein Haken)
- 5. Aktivieren Sie den Knopf "Sound", um die Soundausgabe einzuschalten. (Neben dem Knopf erscheint ein Haken) Jetzt müßte unten im Statusfeld die fortschreitenden Parameter des ablaufenden Scriptes zu sehen sein. Sie können jederzeit mit "Sound" die Soundausgage ausschalten. Jedoch kann die Reaktion des Programmes auf langsamen Rechnern etwas dauern.

#### <span id="page-11-0"></span>**1.16 Entspannung**

Unter dem Namen "Script2" ist ein Programm zur Entspannung vorhanden. Da jedoch jeder Mensch anders empfindet, sollten Sie versuchen die Scriptparameter Ihren Empfindungen anzupassen. Hier sind speziell der Verlauf der Frequenz und der Lautstärke zu variieren.

#### <span id="page-11-1"></span>**1.17 Selbstbau**

Der Selbstbau von Scripten ist sehr einfach. Man benötigt dazu nur geeignete Sound-Dateien im 8SVX-Format und schon kann es losgehen. Wir wollen nun gemeinsam einmal ein vorbereitetes Script erstellen, zudem die Sound-Dateien schon vorhanden sind.

- 1. Laden Sie das Script "Alpha:Script/Selfscript" ein und ersetzen die Namen von Soundname und Voicename in die gewünschten Namen. Hier ersetzen wir nun SoundName durch "Alpha:Sound/D/SelfSound" und VoiceName durch "Alpha:Sound/D/SelfVoice".
- 2. Speichern Sie das Script unter "Alpha:Script/D/Self1" ab.
- 3. Lesen Sie das Script nun ein, indem Sie den Menupunkt "Read Script" aufrufen.
- 4. Aktivieren Sie den Knopf "Auto", um die automatische Scriptbearbeitung einzuschalten. (Neben dem Knopf erscheint ein Haken)
- 5. Aktivieren Sie den Knopf "Sound", um die Soundausgabe einzuschalten. (Neben dem Knopf erscheint ein Haken)
- 6. Deaktivieren Sie den Knopf "Auto", um die Scriptbearbeitung auszuschalten. (Neben dem Knopf verschwindet der Haken) Das Programm ist nun im Testbetrieb. Am Soundkompass kann nun

jederzeit schnell die Frequenz und die Lautstärke ausgemacht werden. Nachdem 10 mal SoundName abgespielt wurde wird einmal SoundVoice abgespielt.

- 7. Mit dem Jostick im Port neben der Maus bzw. mit den Tasten <, >, +, kann nun die Frequenz und die Lautstärke verändert werden.
- 8. Lehnen Sie sich nun zurück, setzen Sie den Kopfhörer auf und evtl. die Brille mit den Leuchtdioden und entspannen Sie sich. Suchen sie einmal eine angenehme Frequenz.... Diese sollten sie sich nun für das Script merken.
- 9. Verändern Sie nun das Script nach Ihren Empfindungen und speichern es ab. ("SelfExample" ist ein Beispiel für die verschiedenen Möglichkeiten.)

--------------------------------------------------------------------------

#### <span id="page-12-0"></span>**1.18 Menus**

\_Main \_\_Info \_\_Quit \_Script \_\_Load Script \_\_Save Script \_\_Read Script

#### <span id="page-12-1"></span>**1.19 \_Main**

#### <span id="page-12-2"></span>**1.20 \_\_Info**

Gibt einen Infotext aus

#### <span id="page-12-3"></span>**1.21 \_\_Quit**

Beendet das Programm ohne Sicherheitsabfrage!

#### <span id="page-12-4"></span>**1.22 \_Script**

#### <span id="page-12-5"></span>**1.23 \_\_Load Script**

Lädt eine Script-Datei die ein gültiges Reizmuster-Programm enthält.

#### <span id="page-12-6"></span>**1.24 \_\_Save Script**

Speichert eine Script-Datei.

#### <span id="page-12-7"></span>**1.25 \_\_Read Script**

Ließt eine geladene Script-Datei um sie dann abspielen zu können.

#### <span id="page-13-0"></span>**1.26 Knöpfe**

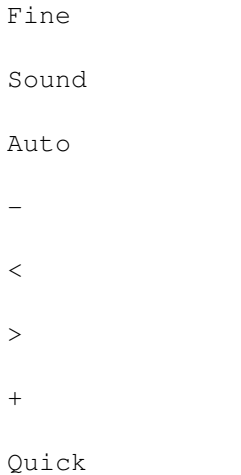

#### <span id="page-13-1"></span>**1.27 Fine**

Ändert die Schrittweite der Frequenzeinstellung. Die ermöglicht eine präzise Frequenzwahl.

#### <span id="page-13-2"></span>**1.28 Sound**

Schaltet die Audio-Ausgabe ein bzw. aus.

#### <span id="page-13-3"></span>**1.29 Auto**

Schaltet die automatische Scriptausführung ein bzw. aus. (Nur aktiv, wenn ein Script eingeladen wurde.)

#### <span id="page-13-4"></span>**1.30 -**

Erniedrigt die Lautstärke im Bereich (0-10)

#### <span id="page-13-5"></span>**1.31 <**

Erniedrigt die Frequenz im Bereich (0-360)

## <span id="page-13-6"></span>**1.32 >**

Erhöht die Frequenz im Bereich (0-360)

#### <span id="page-14-0"></span>**1.33 +**

Erhöht die Lautstärke im Bereich (0-10)

#### <span id="page-14-1"></span>**1.34 Quick**

Mit diesem Knopf wird automatisch das Script "Alpha:Script/Quick" geladen, gelesen und gestartet. Das ist nützlich, wenn man oft dasselbe Script verwendet.

--------------------------------------------------------------------------

#### <span id="page-14-2"></span>**1.35 Verschiedenes**

Probleme|Fehler

Danke

Sprachkundige gesucht

#### <span id="page-14-3"></span>**1.36 Probleme|Fehler**

Natürlich ist das Programm nicht fehlerfrei!

Wenn Sie der Meinung sind, daß das Programm fehlerhaft arbeitet, schicken Sie den ausgefüllten Fehlerreport an mich, damit ich davon Kenntnis erhalte.

Das Programm ist nicht besonders fontsensitiv, kann aber mit gewissen Einschränkungen problemlos betrieben werden. (Topaz 8 einstellen) (Deutscher Zeichensatz)

Eventuell müssen die Farben angepaßt werden, um im Dateiauswahlrequester angenehmer arbeiten zu können.

Fehler? Bei der Umgebungsvielfalt von Programmen bezüglich verschiedener Kickstart- und Workbenchversionen zusammen mit diversen Erweiterungen werden sich mit Sicherheit Konstellationen ergeben, die Probleme bereiten.

#### <span id="page-14-4"></span>**1.37 Danke**

An die Entwickler des Amiga, für diesen wundervollen Computer.

An meine verständnisvolle Verlobte, für die Unterstützung

An alle, die mit konstruktiver Kritik halfen, das Programm zu verbessern.

#### <span id="page-15-0"></span>**1.38 Sprachkundige gesucht**

Da dieses Programm sicherlich auch in anderen Ländern gebraucht werden kann, habe ich vor, das Programm sprachlich anzupassen. Wer Lust hat, Übersetzungen anzufertigen oder jemanden kennt, der Lust dazu hat, der melde sich bei mir.

#### <span id="page-15-1"></span>**1.39 Glossar**

Brille Virus Demo Schlüsseldatei Registration?

#### <span id="page-15-2"></span>**1.40 Brille**

Beim Autor ist eine Brille erhältlich die an den Parallelport des Amiga angeschlossen wird. Die Brille übt auf das Auge durch die geschlossenen Lieder Lichtreize aus.

Dabei ist zu erwähnen, daß manche Menschen auch ohne die Brille zurechtkommen. Andererseits kann gerade die Brille den richtigen Kick bewirken. In der registrierten Version ist eine Bauanleitung für die Brille enthalten. Sie kann aber auch beim Autor direkt mitbestellt werden.

#### <span id="page-15-3"></span>**1.41 Virus**

Falls die programmeigene Prüfroutine keine Vierenfreiheit garantiert, kann es auch daran liegen, daß der Programmname verändert wurde. Versuchen Sie es mit dem Originalnamen. Sollte dann immer noch keine Vierenfreiheit gegeben sein, füllen Sie das beiliegende Formular "Fehlerreport" aus und senden Sie mir die Diskette mit dem verseuchten Programm. Ich werde mich bemühen, der Ursache auf den Grund zu gehen. Vielleicht hilft Ihnen auch ein Viruserkennungsprogramm weiter.

#### <span id="page-15-4"></span>**1.42 Demo**

Das Programm arbeitet ohne Schlüsseldatei in einem DEMONSTRATIONS-Modus. Dabei wird von Zeit zu Zeit darauf hingewiesen, daß man sich registrieren soll, wenn man das Programm länger verwendet. Mit einer

Registration erhalten sie eine persönliche Schlüsseldatei, die es Ihnen ermöglicht das Programm ohne diese Einschränkung zu nutzen.

#### <span id="page-16-0"></span>**1.43 Schlüsseldatei**

Eine Datei, die es ermöglicht, das Programm ohne Einschränkungen ( Demo -Version) zu verwenden. Man bekommt diese Datei beim Autor , wenn man sich registrieren läßt. Siehe dazu auch: Nutzungsbedingungen ,

#### <span id="page-16-1"></span>**1.44 Registration?**

Um das Programm ohne Einschränkungen rechtmäßig zu verwenden muß ← man sich beim Autor registrieren lassen. Siehe dazu auch: Nutzungsbedingungen ,

------------------------------E N D E------------------------------------